# CloudLED **WIRELESS TROUBLESHOOTINGManual**

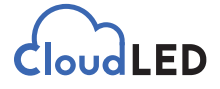

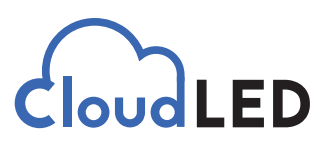

#### Copyright © 2020

All rights reserved. While every precaution has been taken in the preparation of this manual, the publisher assumes no responsibility for errors or omissions. No part of this book covered by the copyrights hereon may be reproduced or copied in any form or by any means—graphic, electronic, or mechanical, including photocopying, taping, or information storage and retrieval systems—without written permission of the publisher. CloudLED trademarks are property of Cloud LED, LLC. All other trademarks are property of their respective companies.

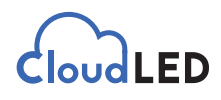

### **Wireless Troubleshooting**

Locate the wireless antenna that may be inside of the office or mounted on the building. On the back of the device you will see a pattern of lights which can be used to check the status of the connection. If the device is not easily accessible you can jump to the next step.

For optimum performance the Power, LAN, and 4 signal strength lights should be on.

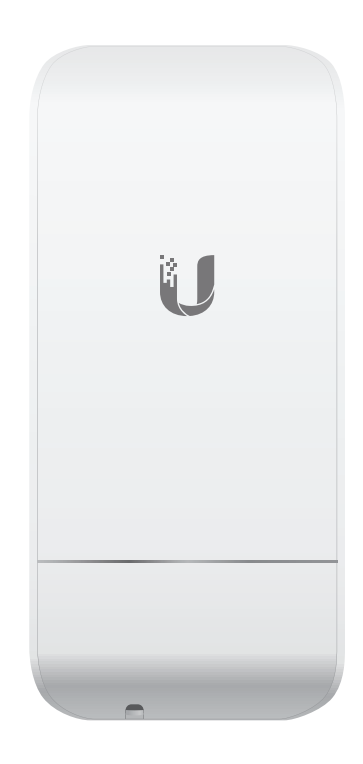

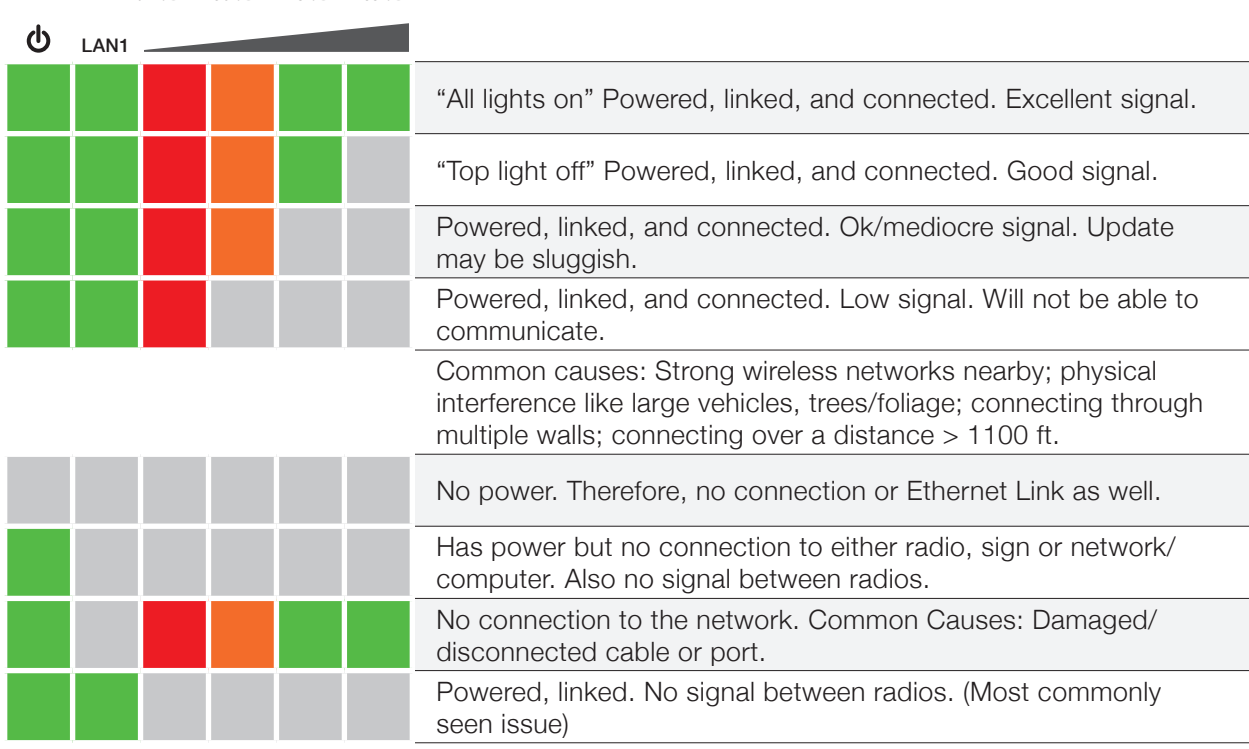

#### *-94 dBm -80 dBm -73 dBm -65 dBm*

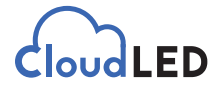

## **Typical Deplyment**

NanoStationLoco

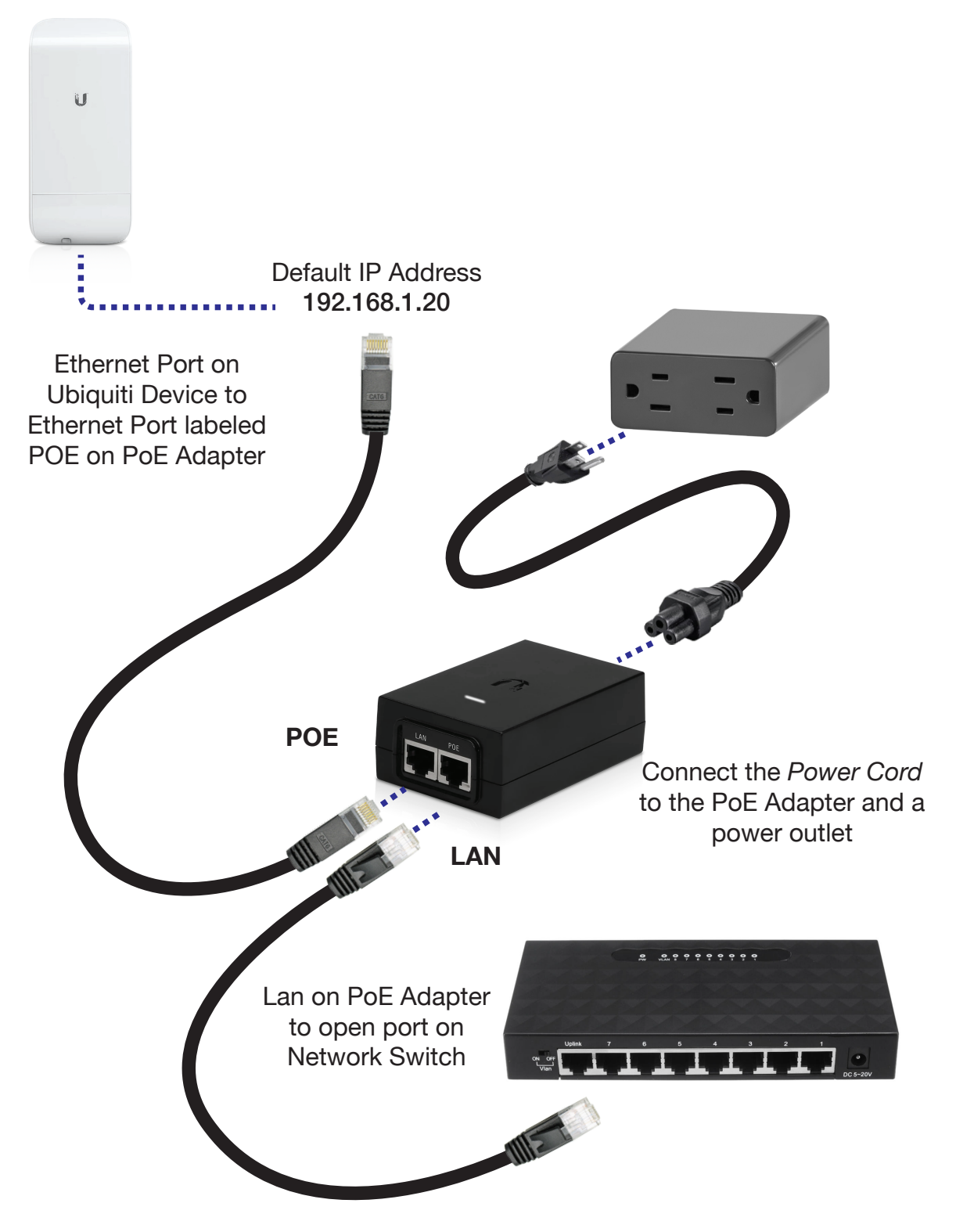

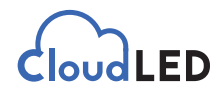

If you have determined that your antennas are from Ubiquiti, you will need to run the Ubiquiti Discovery Tool. Click **[HERE](https://olympianled.com/wp-content/uploads/2019/12/ubnt-discovery.zip)** to download the tool. After downloading this zip file and extracting it, please run "ubnt-discovery-v2.5.1". If it has a popup asking how to open this file it means your computer does not have Java installed. If this is the case, run JavaSetup8u231 to install java and then try running the discovery tool. When you run the tool you should see 0, 1, 2 or 3 antennas. If you do not see any antennas it means there is a communication issue between the main computer and the antenna. If you see 1 antenna it means the antenna is not talking to the outside antennas. If you see 2 then most likely everything is OK unless you are supposed to have 3 antennas.

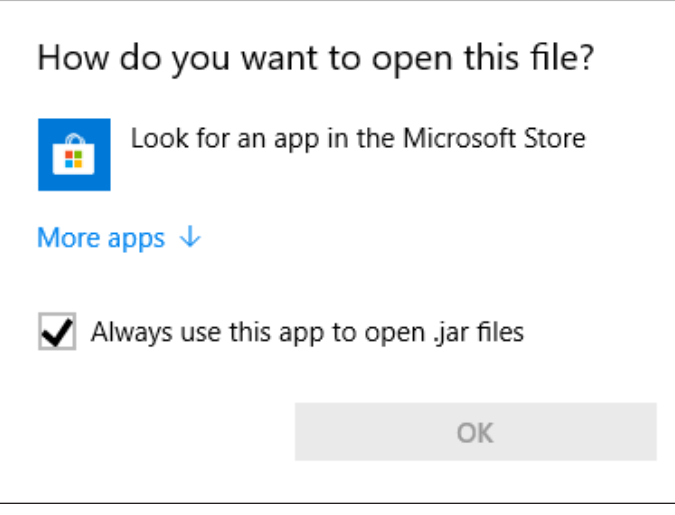

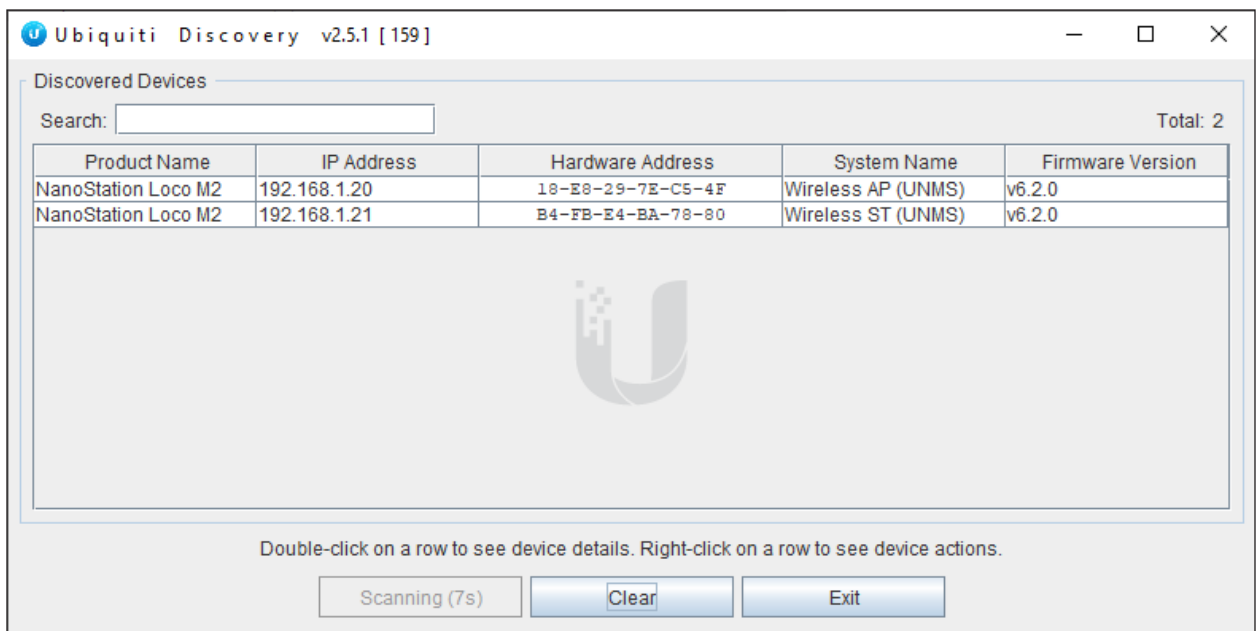